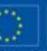

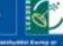

a production of the second second sec

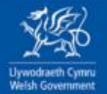

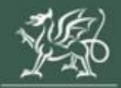

Uywodraeth Cymru Welsh Government

# **Contract Claim Form**

How to Complete Guidance

April 2023

# Contents

| Information                             | 3  |
|-----------------------------------------|----|
| <u> RPW Online – Home Screen</u>        | 4  |
| Introduction                            | 6  |
| Privacy Notice                          | 7  |
| <u>Claim Items</u>                      | 8  |
| <u> Claim Items – Examples</u>          | 11 |
| <u>Sub-Items</u>                        | 14 |
| Miscellaneous Items                     | 15 |
| Simplified Cost Items                   | 16 |
| Simplified Cost Items – Examples        | 18 |
| Simplified Cost Items Not Part of Claim | 20 |
| Project Report                          | 21 |
| Supporting Documents                    | 28 |
| Submission                              | 30 |
| Continuing a Claim                      | 33 |
| Additional Claims                       | 34 |

# Information

This guide takes you through the steps to complete your Contract Claim Form, which can be used on various schemes.

The claim form will only be visible for contracts that have been approved and accepted via your RPW Online account.

Please refer to the relevant scheme guidance for information on scheme rules and eligibility.

The Contract Claim Form must be completed via RPW Online in order to claim for payments. Multiple claims can be submitted during the project window.

Supporting evidence, such as invoices, must be submitted for each Claim Item in order to submit your claim.

Please note: For any problems with RPW Online you should contact the Customer Contact Centre.

## **RPW Online - Home screen**

To access the Contract Claim Form, go to your RPW Online account and select the Contracts and Small Grants tab.

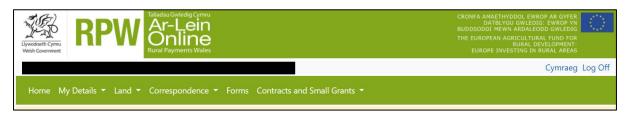

Select Contracts from the drop-down list.

| Upwodateth Covernment Wales                                   | CRONFA AMAETHYDDOL EWROP AR GYFER<br>DATBLYGU GWLEDIG: EWROP YN<br>BUDDSODD HEWN ARALEODD GWLEDIG<br>THE EUROPEAN AGRICULTURAL, FUND FOR<br>THE EUROPEAN AGRICULTURAL, FUND FOR<br>EUROPE INVESTING IN RURAL AREAS |                 |
|---------------------------------------------------------------|----------------------------------------------------------------------------------------------------|-----------------|
|                                                               |                                                                                                    | Cymraeg Log Off |
| Home My Details • Land • Correspondence 2 • Forms             | Contracts and Small Gra                                                                                                    | nts *           |
| When you have finished your online session, please ensure tha |                                                                                                    | the browser.    |
|                                                               | Small Grants                                                                                                    |                 |
| When completing applications ensure you do not use your bro   | Document Upload                                                                                                    |                 |

You will then see a list of Contracts and their current statuses. The Contract Claim Form will show two buttons to View the contract or Start Claim. Select the Start Claim button to make a claim for the relevant contract.

| Contracts                                              |                                                                     |           |                     |             |                      |                                  |
|--------------------------------------------------------|---------------------------------------------------------------------|-----------|---------------------|-------------|----------------------|----------------------------------|
|                                                        | d below.<br>of Offered and an 'Accep<br>of Contracts, search for th |           |                     | clined in R | PW Online.           |                                  |
| Scheme                                                 | Window                                                              | Reference | Contract<br>Version | Status      | Sign Off<br>Deadline |                                  |
| Active:                                                |                                                                     |           |                     |             |                      |                                  |
| Glastir Woodland<br>Management                         |                                                                     |           | 3.00                | Active      |                      |                                  |
| Co-operation and<br>Supply Chain<br>Development Scheme | CSCDS Food - Covid<br>Recovery Plan                                 |           | 2.02                | Active      |                      | View Continue Claim Delete Claim |
| Co-operation and<br>Supply Chain<br>Development Scheme | CSCDS Food - Covid<br>Recovery Plan                                 |           | 1.01                | Active      |                      | Continue Claim Delete Claim      |
| Co-operation and<br>Supply Chain<br>Development Scheme | CSCDS Food - Covid<br>Recovery Plan                                 |           | 1.01                | Active      |                      | Start Claim                      |

You may choose to exit the claim and return to it later. If you have previously started your claim and exited before submission, these screens will now show Continue Claim instead of Start Claim.

| Contracts Small Gra                                    | nts Document Upload                 |                                                            |                     |             |                      |                                  |
|--------------------------------------------------------|-------------------------------------|------------------------------------------------------------|---------------------|-------------|----------------------|----------------------------------|
| Contracts                                              |                                     |                                                            |                     |             |                      |                                  |
|                                                        | s of Offered and an 'Accep          | it / Decline' button can be a<br>nem in your RPW Online Me |                     | clined in R | PW Online.           |                                  |
| Scheme                                                 | Window                              | Reference                                                  | Contract<br>Version | Status      | Sign Off<br>Deadline |                                  |
| Active:                                                |                                     |                                                            |                     |             |                      |                                  |
| Glastir Woodland<br>Management                         |                                     |                                                            | 3.00                | Active      |                      |                                  |
| Co-operation and<br>Supply Chain<br>Development Scheme | CSCDS Food - Covid<br>Recovery Plan |                                                            | 2.02                | Active      |                      | View Continue Claim Delete Claim |
| Co-operation and<br>Supply Chain<br>Development Scheme | CSCDS Food - Covid<br>Recovery Plan |                                                            | 1.01                | Active      |                      | Continue Claim Delete Claim      |
| Co-operation and<br>Supply Chain<br>Development Scheme | CSCDS Food - Covid<br>Recovery Plan |                                                            | 1.01                | Active      |                      | Start Claim                      |

There is also an option to delete a claim in progress if you wish to start the claim again.

## Back to Contents

## Introduction

This page provides some information prior to starting your claim. It includes contract information, key messages regarding claim submission and Customer Contact Centre information if required.

On the left the different sections are displayed. A red cross indicates you either have not accessed each section yet, or you have errors on the section(s). A green tick will display once you have completed each section and there are no errors we can identify. There are various navigation buttons at the top and bottom of the form. Also, if you wish to switch between English and Welsh there is a button to do so at the bottom left of the screen as shown in the screenshot below:

| Contract Claim Form                                      | Introd      | duction                                                                                                    |                                                                                                    |                                                                                                    |                                                                                                    | < Previous                        | Save Next | > |
|----------------------------------------------------------|-------------|----------------------------------------------------------------------------------------------------|----------------------------------------------------------------------------------------------------|----------------------------------------------------------------------------------------------------|----------------------------------------------------------------------------------------------------|-----------------------------------|-----------|---|
|                                                          | 0<br>×<br>× | <ul> <li>You can use this on-</li> </ul>                                                                                                    | Type of Contract<br>Co-operation and Supply Chain Development Schem<br>key messages before progressing with your claim for gra-<br>tine facility to claim the grant included in your contract.<br>5 form to make a grant claim for the contract shown abo                                                                                                    | ant:                                                                                                    | Contract Association of the second second se | Llywodraeth Cym<br>Welsh Governme |           |   |
| Project Progress     Supporting Documents     Submission | x           | required, start a sep-<br>a claim against anot<br>Vou can only claim o<br>You must submit all<br>cannot be progresse<br>Where appropriate,<br>Where appropriate, | arate claim form for each contract. You do not need to si<br>her contract.<br>once the contract has been signed and quotes approved,<br>supporting documentation where required otherwise yo<br>ed. Each claim must include at least one supporting docu<br>you must submit claims in line with the dates provided d<br>you must take into account any Special Conditions wher<br>sits you must provide evidence that services / items hav | ubmit this claim before starting<br>our claim will not be valid and<br>ment.<br>on your Delivery Profile.<br>n submitting your claim. |                                                                                                    |                                   |           |   |
|                                                          |             | Government website for in<br>https://gov.wales/rural-gr<br>If you have any problems                                                                              | your grant claim, please read the ' <b>How to Complete</b> ' Gu<br>nformation about the schemes:<br>ants-payments<br>completing your grant claim you can contact the Custon<br>n 0300 062 5004 for further guidance.                                                                                                    |                                                                                                    |                                                                                                    |                                   |           |   |
| ⊖ Print Cymra                                            | aeg 🔺 Exit  |                                                                                                    |                                                                                                    |                                                                                                    |                                                                                                    | < Previous                        | Save Next | > |

Once you have read the Introduction page, select Next to progress to the Privacy Notice screen.

# **Privacy Notice**

Next you will see the Privacy Notice. Ensure you read the information in this section, which states what the data provided is used for as shown in the screenshot below:

| Contract Claim Form                                                                                                    | Privacy Notice Ethology 2014                                                                                                    |
|----------------------------------------------------------------------------------------------------|----------------------------------------------------------------------------------------------------|
| Help © B Introduction Privacy Notice                                                                                                    | The information you provide will be used by the Webh Overement to process your application. They will also be the data controller for the personal data you provide. It is necessary for us to collect this information in order for us to process your application. The Webh Overement pairs also used as a set of the personal data you provide. It is necessary for us to collect this information upplied for other purposes, which will include those connected with its functions and dutes under the Common Agricultural Policy of the European Community, Failure to provide all the required information may result in us being unable to prove the personal data. |
| Claim items                                                                                                    | As part of up processing of your application we may need to share the information you provide with the following parties:<br>• Faud Prevention Agencies:<br>• Regulatory autorities, such as HM Revenue and Castoms, Local Autorities and the Police                                                                                                    |
| <ul> <li>among usit and it is a frequency of the second second secon</li></ul> |                                                                                                    |
| Print Curryang                                                                                                    | ▲ Dit                                                                                                    |

Once you have finished on this section, click Next.

# **Claim Items**

Eligible claim items will be listed on the Claim Items tab. This tab will be for all items except any Simplified Costs items. Please see screenshot below:

| Contract Claim Form                                                                                                    | Claim Items                                                                                                    | 🛢 Hide Help < Previous 🖺 | Save Next > |  |  |  |  |  |  |  |  |
|----------------------------------------------------------------------------------------------------|----------------------------------------------------------------------------------------------------|--------------------------|-------------|--|--|--|--|--|--|--|--|
| Help      Help      H | Arage is for claiming against all items except Simplified Cost items. If you are entering a large number of claims on this page, click the 'Save' button occasionally to avoid losing your input. If you need to make multiple claims against the same Item Id, click the 'Add Claim' button. VAT is not normally eligible to claim. To hide this help text and make more room on your screen, click the 'Hide Help' button. Items          Id       Name / Description       Available (1)       Transaction Id       Page       Invoice Date       Net Invoice       Eligible Net       Item         Id       Name / Description       Available (2)       Transaction Id       Page       Invoice Date       Net Invoice       Eligible Net       Item         Id       Name / Description       Available (2)       Transaction Id       Page       Invoice Date       Net Invoice       Eligible Net       Item         If terms       24,000,00       dd/mm/yyyy       Image       Image       Available (2)       Available (3)       Image       Image       Image       Image       Available (2)       Available (3)       Image       Image |                          |             |  |  |  |  |  |  |  |  |
| <ul> <li>Submission</li> </ul>                                                                                                    | Find Items                                                                                                    |                          | ×           |  |  |  |  |  |  |  |  |
|                                                                                                    |                                                                                                    |                          |             |  |  |  |  |  |  |  |  |
|                                                                                                    | Equipment - Purchase of Plant                                                                                                    |                          |             |  |  |  |  |  |  |  |  |
|                                                                                                    | Plant Machinery & Other 14,830.00 dd/mm/yyyy  dd  Equipment - Purchase of Plant & Machinery                                                                                                    | + Add<br>Claim           |             |  |  |  |  |  |  |  |  |
|                                                                                                    |                                                                                                    |                          |             |  |  |  |  |  |  |  |  |
| ⊖ Print Cymraeg                                                                                                    | a fot                                                                                                    | 🖉 Hide Help < Previous 🖺 | Save Next > |  |  |  |  |  |  |  |  |

Eligible Claim Items will be shown on each row on the tab, detailing the ID, Name/Description, and the Available amount (£).

To make a claim, choose the relevant row for the relevant Claim Item. You will need to enter a unique Transaction ID in the Transaction ID box. This ID will need to start with a letter, followed by one to six numbers without spaces. **Please ensure all supporting documentation submitted for the Claim Item is saved with Transaction ID included in the naming convention of the saved document.** 

| Id | Name / Description                                                      | Available (£) | Transaction Id | Payee | Invoice Date | Net Invoice<br>Cost (£) | Eligible Net<br>Cost (£) | ltem<br>Complete? |                |
|----|-------------------------------------------------------------------------|---------------|----------------|-------|--------------|-------------------------|--------------------------|-------------------|----------------|
|    | Plant Machinery & Other<br>Equipment - Purchase of Plant<br>& Machinery | 24,000.00     | P5342          |       | dd/mm/yyyy   |                         |                          |                   | + Add<br>Claim |

In the Payee box, enter the name of the company on the invoice for the relevant Item.

| Id | Name / Description                                                      | Available (£) | Transaction Id | Payee         | Invoice Date | Net Invoice<br>Cost (£) | Eligible Net<br>Cost (£) | ltem<br>Complete? |                |
|----|-------------------------------------------------------------------------|---------------|----------------|---------------|--------------|-------------------------|--------------------------|-------------------|----------------|
|    | Plant Machinery & Other<br>Equipment - Purchase of Plant<br>& Machinery | 24,000.00     | P5342          | Machinery Ltd | dd/mm/yyyy   |                         |                          |                   | + Add<br>Claim |

For the Invoice Date, enter the date shown on the invoice for the relevant Item. Please note that the Invoice Date cannot be a date after the date of claim submission.

| Id | Name / Description                                                      | Available (£) | Transaction Id | Payee         | Invoice Date | Net Invoice<br>Cost (£) | Eligible Net<br>Cost (£) | ltem<br>Complete? |                |
|----|-------------------------------------------------------------------------|---------------|----------------|---------------|--------------|-------------------------|--------------------------|-------------------|----------------|
|    | Plant Machinery & Other<br>Equipment - Purchase of Plant<br>& Machinery | 24,000.00     | P5342          | Machinery Ltd | 02/05/2022   |                         |                          |                   | + Add<br>Claim |

In the Net Invoice Cost box, enter the Net amount as shown on the Item invoice. If the invoice includes costs not pertaining to the Item cost these should not be deducted, the Item amount can be entered in the Eligible Net Cost box. Examples can be found below in the Claim Items Scenarios section.

| Id | Name / Description                                                      | Available (£) | Transaction Id | Payee         | Invoice Date | Net Invoice<br>Cost (£) | Eligible Net<br>Cost (£) | ltem<br>Complete? |                |
|----|-------------------------------------------------------------------------|---------------|----------------|---------------|--------------|-------------------------|--------------------------|-------------------|----------------|
|    | Plant Machinery & Other<br>Equipment - Purchase of Plant<br>& Machinery | 20,000.00     | P5342          | Machinery Ltd | 02/05/2022   | 4,000.00                | 4,000.00                 |                   | + Add<br>Claim |

If you are eligible to claim VAT, the VAT box will display on the claim form. Please enter the VAT for the eligible Item in order to claim.

| Id | Name / Description           | Available (£) | Transaction Id | Payee            | Invoice Date | Net Invoice<br>Cost (£) | Eligible<br>Net Cost<br>(£) | Eligible<br>VAT (£) | Item<br>Complete? |                |
|----|------------------------------|---------------|----------------|------------------|--------------|-------------------------|-----------------------------|---------------------|-------------------|----------------|
|    | Estates - Construction Costs | 320.00        | E12345         | Construction Ltd | 02/05/2022   | 400.00                  | 400.00                      | 80.00               |                   | ╋ Add<br>Claim |

Once you have submitted all claims for an Item you can select the Item Complete box. If you intend to submit further claims for an Item on separate claims, leave the box blank.

| Id Name / Descrip                                 | tion Available (£) | Transaction Id | Payee         | Invoice Date | Net Invoice<br>Cost (£) | Eligible Net<br>Cost (£) | ltem<br>Complete? |                |
|---------------------------------------------------|--------------------|----------------|---------------|--------------|-------------------------|--------------------------|-------------------|----------------|
| Plant Machinery<br>Equipment - Pur<br>& Machinery |                    | 0 P5342        | Machinery Ltd | 02/05/2022   | 24,000.00               | 24,000.00                | ~                 | + Add<br>Claim |

If you need to add an additional row to a Claim Item, you can click the Add Claim button. This can be selected as many times as required.

| Id | Name / Description                                                      | Available (£) | Transaction Id | Payee         | Invoice Date | Net Invoice<br>Cost (£) | Eligible Net<br>Cost (£) | ltem<br>Complete? |                      |
|----|-------------------------------------------------------------------------|---------------|----------------|---------------|--------------|-------------------------|--------------------------|-------------------|----------------------|
| ~  | Plant Machinery & Other<br>Equipment - Purchase of Plant<br>& Machinery | 20,000.00     | P5342          | Machinery Ltd | 02/05/2022   | 2,000.00                | 2,000.00                 |                   | + Add<br>Claim       |
|    |                                                                         |               | F9087          | Plant Ltd     | 11/04/2022   | 2,000.00                | 2.000.00                 |                   | ∎<br>Delete<br>Claim |

If you wish to remove the additional row, you can click the Delete Claim button.

If there are a number of Claim Items listed, you can use the Find Items bar to search for a specific Claim Item.

| Find Items |                              |               |                |                  |              |                         |                             |                     |                   | ×              |
|------------|------------------------------|---------------|----------------|------------------|--------------|-------------------------|-----------------------------|---------------------|-------------------|----------------|
| Id         | Name / Description           | Available (£) | Transaction Id | Payee            | Invoice Date | Net Invoice<br>Cost (£) | Eligible<br>Net Cost<br>(£) | Eligible<br>VAT (£) | ltem<br>Complete? |                |
|            | Estates - Construction Costs | 320.00        | E12345         | Construction Ltd | 02/05/2022   | 400.00                  | 400.00                      | 80.00               |                   | ✦ Add<br>Claim |

# **Claim Item - Examples**

Please see example scenarios below for entering the Claim Item costs:

## **Full Amount Claimed**

If you are submitting a claim for the full amount of funding available and the Net Invoice Cost is the same as the Eligible Net Cost, enter the figures in the relevant boxes as shown in the example below:

| Id         | Name / Description                                                      | Available (£) | Transaction Id | Payee         | Invoice Date | Net Invoice<br>Cost (£) | Eligible Net<br>Cost (£) | ltem<br>Complete? |  |
|------------|-------------------------------------------------------------------------|---------------|----------------|---------------|--------------|-------------------------|--------------------------|-------------------|--|
|            | Plant Machinery & Other<br>Equipment - Purchase of Plant<br>& Machinery | 0.00          | P5342          | Machinery Ltd | 02/05/2022   | 24,000.00               | 24,000.00                | + Ac<br>Clair     |  |
| Reason for | Overspend                                                               |               |                |               |              |                         |                          |                   |  |

The Available amount will reduce when you enter a value into the Eligible Net Cost box. As you have entered the full amount, the Available amount has reduced to 0.00. You will also see that the "Reason for Overspend" box will appear when the available amount reduces to zero. This is because the Item Complete button has not been selected. If you do not wish to make any further claims on an Item, you must select the Item Complete button, as shown below:

| Id Name / Description                                                   | Available (£) | Transaction Id | Payee         | Invoice Date | Net Invoice<br>Cost (£) | Eligible Net<br>Cost (£) | ltem<br>Complete? |                |
|-------------------------------------------------------------------------|---------------|----------------|---------------|--------------|-------------------------|--------------------------|-------------------|----------------|
| Plant Machinery & Other<br>Equipment - Purchase of Plant<br>& Machinery | 0.00          | P5342          | Machinery Ltd | 02/05/2022   | 24,000.00               | 24,000.00                | ✓                 | + Add<br>Claim |

Once the Item Complete button has been selected and the claim submitted, you will not be able to submit any further claims for this Item.

## **Partial Item Claim**

If you are submitting a claim for an Item, but not for the full amount, you can enter the details as follows:

| Id | Name / Description<br>Plant Machinery & Other<br>Equipment - Purchase of Plant<br>& Machinery | Available (£)<br>24,000.00 | P5342          | Payee<br>Machinery Ltd | Invoice Date | Net Invoice<br>Cost (£) | Eligible Net<br>Cost (£) | Item<br>Complete? | + Add<br>Claim |
|----|-----------------------------------------------------------------------------------------------|----------------------------|----------------|------------------------|--------------|-------------------------|--------------------------|-------------------|----------------|
|    |                                                                                               |                            |                |                        |              |                         |                          |                   |                |
| Id | Name / Description                                                                            | Available (£)              | Transaction Id | Payee                  | Invoice Date | Net Invoice<br>Cost (£) | Eligible Net<br>Cost (£) | Item<br>Complete? |                |

The Available amount will reduce to show the value remaining for that Item. You may then claim the remaining amount on another claim.

## Invoice Cost Higher than Item Cost – Full Amount Claimed

If the Net Invoice Cost is higher than the Eligible Net Cost, a dialog box will appear, and comments must be added in order to complete your claim.

| Id           | Name / Description                                                      | Available (£) | Transaction Id    | Payee         | Invoice Date | Net Invoice<br>Cost (£) | Eligible Net<br>Cost (£) | ltem<br>Complete? |                |
|--------------|-------------------------------------------------------------------------|---------------|-------------------|---------------|--------------|-------------------------|--------------------------|-------------------|----------------|
|              | Plant Machinery & Other<br>Equipment - Purchase of Plant<br>& Machinery | 0.00          | P5342             | Machinery Ltd | 02/05/2022   | 25,000.00               | 24,000.00                |                   | + Add<br>Claim |
| Reason for I | Net Invoice Difference 💡                                                | Additiona     | l item on invoice |               |              |                         |                          |                   |                |
| Reason for ( | Overspend                                                               |               |                   |               |              |                         |                          |                   |                |

In the Reason for Net Invoice Difference box, enter comments as to why the invoice cost is higher that the Item cost. The example above states that there was an additional item listed on the invoice. As the full amount has been claimed, you will again see the Reason for Overspend box. This will remain until the Item Complete box has been selected.

#### Invoice Cost Higher than Item Cost – Partial Amount Claimed

If the Net Invoice Cost is higher than the Eligible Net Cost on a partial claim for an Item, the Reason for Net Invoice Difference box will appear. Comments must be entered in the Reason for Net Invoice Difference box in order to complete your claim.

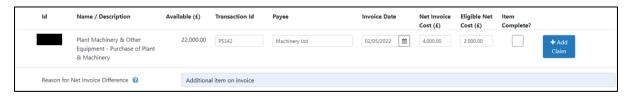

As only a partial claim has been submitted, the Reason for Overspend box will not appear, and you will be able to submit a further claim for the remaining Available amount.

#### More than One Invoice for an Item

If an Item has more than one invoice, you can select the Add Claim button to add an additional row for the relevant Item.

|   | Id | Name / Description                                                      | Available (£) | Transaction Id | Payee         | Invoice Date | Net Invoice<br>Cost (£) | Eligible Net<br>Cost (£) | ltem<br>Complete? |                      |
|---|----|-------------------------------------------------------------------------|---------------|----------------|---------------|--------------|-------------------------|--------------------------|-------------------|----------------------|
| ` | /  | Plant Machinery & Other<br>Equipment - Purchase of Plant<br>& Machinery | 20,000.00     | P5342          | Machinery Ltd | 02/05/2022   | 2,000.00                | 2.000.00                 |                   | + Add<br>Claim       |
|   |    |                                                                         |               | F9087          | Plant Ltd     | 11/04/2022   | 2,000.00                | 2,000.00                 |                   | a<br>Delete<br>Claim |

Once you have selected the Add Claim button, a new row will be available to add details for the additional invoice. You can add as many rows as required for the Item. To delete a row, select the Delete Claim button. If you have added all the required

invoices and the total eligible value has been claimed, select the Item Complete button.

## Partial Cost Claimed – Item Complete

If the total Item cost is less than expected, you can submit a claim for the reduced amount and select the Item Complete box to confirm that no further claims will be made for this Item.

| Id         | Name / Description                                                      | Available (£) | Transaction Id | Payee         | Invoice Date | Net Invoice<br>Cost (£) | Eligible Net<br>Cost (£) | ltem<br>Complete? |                |
|------------|-------------------------------------------------------------------------|---------------|----------------|---------------|--------------|-------------------------|--------------------------|-------------------|----------------|
|            | Plant Machinery & Other<br>Equipment - Purchase of Plant<br>& Machinery | 20,000.00     | P5342          | Machinery Ltd | 02/05/2022   | 4,000.00                | 4,000.00                 | $\checkmark$      | + Add<br>Claim |
| Reason for | Underspend                                                              |               |                |               |              |                         |                          |                   |                |

Once you select the Item Complete box, the Reason for Underspend dialog box will appear. Comments must be entered into this box to explain the reason for underspend.

## **Overspend on Claim Item**

If the total Item cost exceeds the available amount the Reason for Overspend box will appear:

| Id         | Name / Description                                                      | Available (£) | Transaction Id | Payee         | Invoice Date | Net Invoice<br>Cost (£) | Eligible Net<br>Cost (£) | ltem<br>Complete? |                |
|------------|-------------------------------------------------------------------------|---------------|----------------|---------------|--------------|-------------------------|--------------------------|-------------------|----------------|
|            | Plant Machinery & Other<br>Equipment - Purchase of Plant<br>& Machinery | -1,000.00     | P5342          | Machinery Ltd | 02/05/2022   | 25.000.00               | 25.000.00                | ✓                 | + Add<br>Claim |
| Reason for | Overspend                                                               |               |                |               |              |                         |                          |                   |                |

If an overspend has been entered the amount available will decrease and display as a minus figure. Funding can be reallocated if requested and can be entered in the Reason for Overspend box.

Comments must also be entered into this box to explain the reason for the overspend. This will then be assessed during claim validation.

# Sub-Items

Schemes which require procurement to take place after project approval will display differently on the Contract Claim Form. Claim Items will become available after the eligible items have been approved and will show on the Claim Form as Sub-Items. Please see screenshot below:

| Contract Claim Form            | Claim Items                                                                                                    | 🖉 Hide Help        | < Previous     | Save | Next > |
|--------------------------------|----------------------------------------------------------------------------------------------------|--------------------|----------------|------|--------|
| A Help Ø                       |                                                                                                    |                    |                |      |        |
| Introduction                   | Help                                                                                                    |                    |                |      |        |
| Privacy Notice                 | This page is for claiming against all items except Simplified Cost items.                                                      |                    |                |      |        |
| Claim Items                    | 1. If you are entering a large number of claims on this page, click the 'Save' button occasionally to avoid losing your input. |                    |                |      |        |
| Simplified Cost Items          | 2. If you need to make multiple claims against the same Item Id, click the 'Add Claim' button.                                 |                    |                |      |        |
| Project Progress  X            | 3. VAT is not normally eligible to claim.                                                                                      |                    |                |      |        |
|                                | 4. To hide this help text and make more room on your screen, click the 'Hide Help' button.                                     |                    |                |      |        |
| Supporting Documents ×         |                                                                                                    |                    |                |      |        |
| <ul> <li>Submission</li> </ul> | Find Items                                                                                                    |                    |                |      | ×      |
|                                | Id Name / Description Available (£) Transaction Id Payee Invoice Date Net Invoice Eligible Net<br>Cost (£) Cost (£) Cost (£)   | t Item<br>Complete |                |      |        |
|                                | Revenue - Marketing & 10,000.00      Promotion - Exhibitions & Conferences                                                     |                    |                |      | Î      |
|                                | Food and Drink 850.00 dd/mm/yyyy                                                                                               |                    | + Add<br>Claim |      |        |
|                                | Display Items 2,000.00 dd/mm/yyyy 箇                                                                                            |                    | + Add<br>Claim |      |        |
|                                | ► Revenue - HR - Training 4,000.00                                                                                             |                    |                |      |        |
| ₽ Print Cymraeg                | 17 Training 1,000.00 dd/mm/yyyy 🚞                                                                                              |                    | + Add<br>Claim |      |        |

Sub-Items can contain multiple lines under the same Item row. This will be dependent on whether there are multiple quotes required for different aspects of an Item. For example, if an Item is listed for IT, multiple rows of Sub-Items can be added for Laptops and Hardware purchases.

|   | Id | Name / Description                                                | Available (£) | Transaction Id | Payee | Invoice Date | Net Invoice<br>Cost (£) | Eligible Net<br>Cost (£) | ltem<br>Complete? |                |
|---|----|-------------------------------------------------------------------|---------------|----------------|-------|--------------|-------------------------|--------------------------|-------------------|----------------|
| ~ |    | Revenue - Marketing &<br>Promotion - Exhibitions &<br>Conferences | 10,000.00     |                |       |              |                         |                          |                   |                |
|   |    | Food and Drink                                                    | 850.00        |                |       | dd/mm/yyyy 🛗 |                         |                          |                   | + Add<br>Claim |
|   |    | Display Items                                                     | 2,000.00      |                |       | dd/mm/yyyy   |                         |                          |                   | + Add<br>Claim |

Sub-Items can be completed with the same method as Claim Items. Please see the Claim Items section above.

#### Important notes

- Sub-Items will not appear for schemes where quotes are provided prior to project approval.
- For schemes where quotes are provided after approval, the Claim Items tab will not populate until an Item has been approved.

# **Miscellaneous Items**

If an Item is under £500 or will have multiple payments under £500, these will appear on the Claim Items tab as Miscellaneous Items. You will be able to input multiple claims lower than the value of £500. Please see screenshot below:

|   | Id | Name / Description                                                            | Available (£) | Transaction Id | Payee | Invoice Date | Net Invoice<br>Cost (£) | Eligible<br>Net Cost<br>(£) | Eligible<br>VAT (£) | ltem<br>Complete? |       |
|---|----|-------------------------------------------------------------------------------|---------------|----------------|-------|--------------|-------------------------|-----------------------------|---------------------|-------------------|-------|
| ~ |    | Revenue - Travel & Transport<br>(for project staff) - Travel &<br>Subsistence | 2,972.40      |                |       |              |                         |                             |                     |                   |       |
|   |    | T&S                                                                           | 2,972.40      |                |       | dd/mm/yyyy 🛗 |                         |                             |                     |                   | + Add |
|   |    |                                                                               |               |                |       |              |                         |                             |                     |                   | Claim |

Miscellaneous Items can be completed as shown above for the Claim Items, but you will also need to add a Name/Description of the Item in the dialog box provided.

|   |   | Id | Name / Description                                                            | Available (£) | Transaction Id | Payee | Invoice Date | Net Invoice<br>Cost (£) | Eligible<br>Net Cost<br>(£) | Eligible<br>VAT (£) | ltem<br>Complete? |                |
|---|---|----|-------------------------------------------------------------------------------|---------------|----------------|-------|--------------|-------------------------|-----------------------------|---------------------|-------------------|----------------|
| ~ | , |    | Revenue - Travel & Transport<br>(for project staff) - Travel &<br>Subsistence | 2,972.40      |                |       |              |                         |                             |                     |                   |                |
|   |   |    | T&S                                                                           | 2,922.40      |                |       |              |                         |                             |                     |                   |                |
|   |   |    | Petrol for Site Visit                                                         |               | U8901          | Esso  | 20/04/2022   | 50.00                   | 50.00                       |                     |                   | ► Add<br>Claim |

# **Simplified Cost Items**

Projects that have selected Simplified Cost Items will see the Job Roles listed on the Simplified Cost Items screen.

| A Help O<br>hintroduction Help                                                                                                    |                       |                |
|----------------------------------------------------------------------------------------------------|-----------------------|----------------|
| <ul> <li>Physics Notice</li> <li>Chaim Items</li> <li>Chaim Items</li> <li>If you are entering a large number of claims on this page, click the 'Save' button occasionally to avoid losing your input.</li> <li>If you are entering a large number of claims on this page, click the 'Save' button occasionally to avoid losing your input.</li> <li>If you need to make multiple claims against the same Job Title, click the 'Add Claim' button.</li> <li>Thoject Progress</li> </ul>                                                                                                    |                       |                |
| Supporting Documents × Find Items Find Items                                                                                                    |                       | ×              |
| Job Title Start Date End Date Available Rate (£) Transaction Id Claimed Date From Date To Eligible<br>Hours Hours Hours Expenditure<br>(£)                                                                                                    | Job Role<br>Complete? |                |
| Finance & Administration 16,07/2021 15/02/2023 815.00 16.29 dd/mm/yy 🛗 dd/mm/yy 🛗                                                                                                    |                       | + Add<br>Claim |
| Projects Director         16/07/2021         15/02/2023         586.00         35.30         dd/mm/yy         dd/mm/yy         dd/mm/y         dd/mm/y         dd/m/y |                       | + Add<br>Claim |
| Regional Contracts         16/07/2021         15/02/2023         2,869.00         26.50         dd/mm/yy         m         dd/mm/yy         m           Manager </td <td></td> <td>+ Add<br/>Claim</td>                                                                                                    |                       | + Add<br>Claim |
|                                                                                                    |                       |                |

Eligible Job Roles will be displayed on this page listing the Job Title, Start and End Dates, the Available Hours, and the Rate  $(\pounds)$  per hour.

To make a claim for a Simplified Cost Item you will need to enter a unique Transaction ID in the Transaction ID box. This ID will need to start with a letter, followed by one to six numbers without spaces. **Please ensure all supporting documentation submitted for the Simplified Cost Item is saved with Transaction ID included in the naming convention of the saved document.** 

| Job Title                           | Start Date | End Date   | Available<br>Hours | Rate (£) | Transaction Id | Claimed<br>Hours | Date From | Date To    | Eligible<br>Expenditure<br>(£) | Job Role<br>Complete? |                |
|-------------------------------------|------------|------------|--------------------|----------|----------------|------------------|-----------|------------|--------------------------------|-----------------------|----------------|
| Finance & Administration<br>Officer | 16/07/2021 | 15/02/2023 | 815.00             | 16.29    | P589           |                  | dd/mm/yy  | dd/mm/yy 🗎 |                                |                       | + Add<br>Claim |

In the Claimed Hours box, enter the number of hours you will be submitting a claim for.

| Job Title                           | Start Date | End Date   | Available<br>Hours | Rate (£) | Transaction Id | Claimed<br>Hours | Date From | Date To    | Eligible<br>Expenditure<br>(£) | Job Role<br>Complete? |                |
|-------------------------------------|------------|------------|--------------------|----------|----------------|------------------|-----------|------------|--------------------------------|-----------------------|----------------|
| Finance & Administration<br>Officer | 16/07/2021 | 15/02/2023 | 765.00             | 16.29    | P589           | 50.00            | dd/mm/yy  | dd/mm/yy 🛗 | 814.50                         |                       | + Add<br>Claim |

The number of Available Hours will reduce once an amount is entered in the Claimed Hours box.

You will then need to enter the Start and End Dates for the Claimed Hours in the Date From and Date To boxes. Please note that the dates used can only be within the lifetime of the contract and you will not be able to input dates that are after the date of claim form submission.

| Job Title                           | Start Date | End Date   | Available<br>Hours | Rate (£) | Transaction Id | Claimed<br>Hours | Date From  | Date To    | Eligible<br>Expenditure<br>(£) | Job Role<br>Complete? |                |
|-------------------------------------|------------|------------|--------------------|----------|----------------|------------------|------------|------------|--------------------------------|-----------------------|----------------|
| Finance & Administration<br>Officer | 16/07/2021 | 15/02/2023 | 765.00             | 16.29    | P589           | 50.00            | 21/03/202. | 30/05/202. | 814.50                         |                       | + Add<br>Claim |

If there are no further claims to submit for a Job Role, select the Job Role Complete box to confirm that no further claims will be submitted.

| Job Title                           | Start Date | End Date   | Available<br>Hours | Rate (£) | Transaction Id | Claimed<br>Hours | Date From | Date To    | Eligible<br>Expenditure<br>(£) | Job Role<br>Complete? |                |
|-------------------------------------|------------|------------|--------------------|----------|----------------|------------------|-----------|------------|--------------------------------|-----------------------|----------------|
| Finance & Administration<br>Officer | 16/07/2021 | 15/02/2023 | 0.00               | 16.29    | P589           | 815.00           | 21/03/202 | 30/05/202. | 13,276.35                      | ✓                     | + Add<br>Claim |

If additional claims are to be submitted for a Job Role, for example for different date ranges, you can select the Add Claim button to add an additional row.

|   | Job Title                            | Start Date | End Date   | Available<br>Hours | Rate (£) | Transaction Id | Claimed<br>Hours | Date From  | Date To    | Eligible<br>Expenditure<br>(£) | Job Role<br>Complete? |                 |
|---|--------------------------------------|------------|------------|--------------------|----------|----------------|------------------|------------|------------|--------------------------------|-----------------------|-----------------|
| ~ | Finance & Administration     Officer | 16/07/2021 | 15/02/2023 | 715.00             | 16.29    | P589           | 50.00            | 21/03/202. | 30/05/202  | 814.50                         |                       | + Add<br>Claim  |
|   |                                      |            |            |                    |          | S576           | 50.00            | 06/06/202. | 20/06/202. | 814.50                         |                       | Delete<br>Claim |

If you wish to remove the Job Role, you can select the Delete Claim button.

If there are a number of Job Roles listed, you may use the Find Items bar to search for a specific Job Role.

| Find Items                          |            |            |                    |          |                |                  |            |            |                                |                       | ×              |
|-------------------------------------|------------|------------|--------------------|----------|----------------|------------------|------------|------------|--------------------------------|-----------------------|----------------|
| Job Title                           | Start Date | End Date   | Available<br>Hours | Rate (£) | Transaction Id | Claimed<br>Hours | Date From  | Date To    | Eligible<br>Expenditure<br>(£) | Job Role<br>Complete? |                |
| Finance & Administration<br>Officer | 16/07/2021 | 15/02/2023 | 815.00             | 16.29    |                |                  | dd/mm/yy 🛗 | dd/mm/yy 🗎 |                                |                       | + Add<br>Claim |

# **Simplified Cost Items - Examples**

Please see example scenarios below for entering the Simplified Cost Items:

#### All Hours Claimed

If you are submitting a claim for all Available Hours for a Job Role, you will need to enter the number of hours in the Claimed Hours box and select the required dates in the Date From and Date To boxes. You will also need to select the Job Role Complete box if no further claims are to be made for the Job Role.

| Job Title                           | Start Date | End Date   | Available<br>Hours | Rate (£) | Transaction Id | Claimed<br>Hours | Date From  | Date To    | Eligible<br>Expenditure<br>(£) | Job Role<br>Complete? |                |
|-------------------------------------|------------|------------|--------------------|----------|----------------|------------------|------------|------------|--------------------------------|-----------------------|----------------|
| Finance & Administration<br>Officer | 16/07/2021 | 15/02/2023 | 0.00               | 16.29    | P589           | 815.00           | 21/03/202. | 30/05/202. | 13,276.35                      | ✓                     | + Add<br>Claim |

You will see the Available Hours will reduce to 0.00 once all available hours have been claimed.

#### **Partial Claim**

If you are submitting a claim for a Job Role, but not for the full Available Hours, you can enter the details as follows:

| Job Title                           | Start Date | End Date   | Available<br>Hours | Rate (£) | Transaction Id | Claimed<br>Hours | Date From  | Date To    | Eligible<br>Expenditure<br>(£) | Job Role<br>Complete? |                |
|-------------------------------------|------------|------------|--------------------|----------|----------------|------------------|------------|------------|--------------------------------|-----------------------|----------------|
| Finance & Administration<br>Officer | 16/07/2021 | 15/02/2023 | 765.00             | 16.29    | P589           | 50.00            | 21/03/202. | 30/05/202. | 814.50                         |                       | + Add<br>Claim |

The amount of Available Hours will reduce, and you will be able to submit additional claims for the remaining hours on a subsequent claim form.

#### Partial Hours Claimed – Job Role Complete

If the total number of hours is less than expected, you can submit a claim for the reduced hours and select the Job Role Complete box to confirm that no further claims will be made for this Job Role.

| Job Title                           | Start Date       | End Date   | Available<br>Hours | Rate (£) | Transaction Id | Claimed<br>Hours | Date From  | Date To   | Eligible<br>Expenditure<br>(£) | Job Role<br>Complete? |                |
|-------------------------------------|------------------|------------|--------------------|----------|----------------|------------------|------------|-----------|--------------------------------|-----------------------|----------------|
| Finance & Administration<br>Officer | 16/07/2021       | 15/02/2023 | 765.00             | 16.29    | P589           | 50.00            | 21/03/202. | 30/05/202 | 814.50                         | ✓                     | + Add<br>Claim |
| Reason not all Approve              | ed Hours claimed |            |                    |          |                |                  |            |           |                                |                       |                |

Once you select the Job Role Complete box, the Reason not all Approved Hours claimed dialog box will appear. Comments must be entered into this box to explain the reason for underspend.

## **Exceeding Approved Hours**

If the total number of hours exceeds the Available Hours, the Reason for exceeding Approved Hours box will appear:

| Job Title                           | Start Date     | End Date   | Available<br>Hours | Rate (£) | Transaction Id | Claimed<br>Hours | Date From  | Date To    | Eligible<br>Expenditure<br>(£) | Job Role<br>Complete? |                |
|-------------------------------------|----------------|------------|--------------------|----------|----------------|------------------|------------|------------|--------------------------------|-----------------------|----------------|
| Finance & Administration<br>Officer | 16/07/2021     | 15/02/2023 | -35.00             | 16.29    | P589           | 850.00           | 21/03/202. | 30/05/202. | 13,846.50                      |                       | + Add<br>Claim |
| Reason for exceeding A              | Approved Hours |            |                    |          |                |                  |            |            |                                |                       |                |

Comments must be entered into this box to explain the reason for exceeding the Approved Hours. This will then be assessed during claim validation.

# Simplified Cost Items Not Part of Claim

If Simplified Cost Items are not part of the project or are not included in the scheme, the Simplified Cost Items section will still be listed but will display the message shown in the following screenshot:

| Contract Claim Form                                                                           | Simplified Cost Items                                                                                                    | 🛢 Hide Help | < Previous | 🖺 Save | Next > |
|-----------------------------------------------------------------------------------------------|----------------------------------------------------------------------------------------------------|-------------|------------|--------|--------|
| Help ©  Introduction  Privacy Notice  Claim Items  Simplified Cost Items  Project Progress  x | Help<br>This page is for claiming against Simplified Cost items.<br>1. If you are entering a large number of claims on this page, click the 'Save' button occasionally to avoid losing your input.<br>2. If you need to make multiple claims against the same Job Title, click the 'Add Claim' button.<br>3. To hide this help text and make more room on your screen, click the 'Hide Help' button. |             |            |        |        |
| Supporting Documents  Submission                                                              | There are no questions to answer in this section.                                                                                                    |             |            |        |        |
|                                                                                               |                                                                                                    |             |            |        |        |
| ⊖ Print Cymraeg                                                                               | ▲ Ent                                                                                                    | Hide Help   | Previous   | 🖺 Save | Next > |

# **Project Report**

On the Project Report screen there are three sections to complete:

| Project Re | port                                                                                                    |                           |                    |                              |                    |          | 🛢 Hide Help | < Previous | 🖺 Sar |
|------------|----------------------------------------------------------------------------------------------------|---------------------------|--------------------|------------------------------|--------------------|----------|-------------|------------|-------|
|            | Help<br>1. Please enter an update of the progress of your project in<br>2. Please enter a brief update on progress made to date in t |                           |                    | before attempting to         | submit your claim. |          |             |            |       |
|            | Is this the final claim for this contract? 😧                                                                                         | Yes O No O                |                    |                              |                    |          |             |            |       |
|            | Indicators and Outcomes<br>Please provide details on progress made to date towards meeting                                           | ng the project indicators | and outcomes.      |                              |                    |          |             |            |       |
|            | Name / Description                                                                                                    |                           | Contract<br>Target | Previous<br>Achieved to Date | Achieved to Date   | Progress |             |            |       |
|            | Number of co-operation operations supported                                                                                          |                           | 1                  | 1                            |                    |          |             |            |       |
|            |                                                                                                    |                           |                    |                              |                    |          |             | 0,         | /500  |
|            | Number of feasibility studies                                                                                                    |                           | 1                  | 1                            |                    |          |             |            |       |
|            |                                                                                                    |                           |                    |                              |                    |          |             | 0,         | /500  |
|            | Number of holdings / beneficiaries supported                                                                                         |                           | 20                 | 10                           |                    |          |             |            |       |
|            |                                                                                                    |                           |                    |                              |                    |          |             | 0,         | /500  |

## **Final Claim**

You will need to indicate whether the claim is the final claim for the project or if you intend to submit further claims.

| Is this the final claim for this contract? | • | Yes O | No O |
|--------------------------------------------|---|-------|------|
|--------------------------------------------|---|-------|------|

If this claim is the final claim, select Yes.

| Is this the final claim for this contract? 😮         | Yes 🖲 | No 🔿 |
|------------------------------------------------------|-------|------|
| If you will be submitting further claims, select No. |       |      |

Is this the final claim for this contract? 😯 Yes 🔿 No 🖲

If it is not your Final Claim, you must provide an update of the current status of the project within the Progress of Project text box.

You can include reference to the following:

- Progress to date and work planned
- Community engagement or involvement undertaken
- Issues encountered and any risks identified that could affect meeting completion
- How issues/risks identified are being addressed

| Project Report                                                                                                    | ┛ Hide Help       | Previous        | 🖺 Save   |
|----------------------------------------------------------------------------------------------------|-------------------|-----------------|----------|
| Help                                                                                                    |                   |                 |          |
| 1. Please enter an update of the progress of your project in the <b>Progress of Project</b> text box.                                                        |                   |                 |          |
| 2. Please enter a brief update on progress made to date in the <b>Indicators and Outcomes</b> text box before                                                | attempting to s   | ubmit your cla  | aim.     |
| Is this the final claim for this contract? 😮 Yes O No 🖲                                                                                                    |                   |                 |          |
| Progress of Project                                                                                                    |                   |                 |          |
| To be completed where this is not your final project claim. Please provide an update of the progress of your p<br>reference to:                              | roject. As approp | priate, include | 1        |
| Progress to date and work planned                                                                                                    |                   |                 |          |
| <ul> <li>Community engagement or involvement undertaken</li> <li>Issues encountered and any risks identified that could affect meeting completion</li> </ul> |                   |                 |          |
| <ul> <li>How issues/risks identified are being addressed</li> </ul>                                                                                          |                   |                 |          |
|                                                                                                    |                   |                 |          |
|                                                                                                    |                   |                 |          |
|                                                                                                    |                   |                 | 0 / 4000 |

#### Enter text in box. See example below:

| Project Report                                                                                                    | 🖉 Hide Help     | Previous        | 🖺 Save   |
|----------------------------------------------------------------------------------------------------|-----------------|-----------------|----------|
| Help                                                                                                    |                 |                 |          |
| 1. Please enter an update of the progress of your project in the <b>Progress of Project</b> text box.                                                                                                    |                 |                 |          |
| 2. Please enter a brief update on progress made to date in the <b>Indicators and Outcomes</b> text box before                                                                                                    | attempting to s | ubmit your cla  | aim.     |
| Is this the final claim for this contract? 😮 Yes O No 🖲                                                                                                    |                 |                 |          |
| Progress of Project                                                                                                    |                 |                 |          |
| To be completed where this is not your final project claim. Please provide an update of the progress of your pr<br>reference to:                                                                                            | oject. As appro | oriate, include |          |
| Progress to date and work planned                                                                                                    |                 |                 |          |
| <ul> <li>Community engagement or involvement undertaken</li> <li>Issues encountered and any risks identified that could affect meeting completion</li> </ul>                                                                |                 |                 |          |
| <ul> <li>How issues/risks identified are being addressed</li> </ul>                                                                                                    |                 |                 |          |
| We have made progress increasing the number of feasibility studies. However, we were unable to hold a plan<br>in February due to adverse weather conditions. This has been re-arranged for April 2023. An invoice will be s |                 |                 |          |
|                                                                                                    |                 | 27              | 6 / 4000 |

#### **Indicators and Outcomes**

For all Claims, you must provide an update on how the project is currently meeting the Indicators and Outcomes selected for your project, shown on the Project Report tab, even if you have completed the contract target.

| Project Report                                                                                                    |                    |                              |                  |          | Hide Help   | < Previous | 🖺 Save | Next > |
|----------------------------------------------------------------------------------------------------|--------------------|------------------------------|------------------|----------|-------------|------------|--------|--------|
| Help 1. Please enter an update of the progress of your project in the <b>Progress of Project</b> text box. 2. Please enter a brief update on progress made to date in the <b>Indicators and Outcomes</b> text box before attempt | ing to submit yo   | our claim.                   |                  |          |             |            |        |        |
| Is this the final claim for this contract? 💿 Ves O No O                                                                                                    |                    |                              |                  |          |             |            |        |        |
| Indicators and Outcomes<br>Plesse provide details on progress made to date towards meeting the project indicators and outcomes.                                                                                                  |                    |                              |                  |          |             |            |        |        |
| Name / Description                                                                                                    | Contract<br>Target | Previous Achieved<br>to Date | Achieved to Date | Progress |             |            |        |        |
| Number of co-operation operations supported                                                                                                    | 1                  | 1                            |                  |          |             |            |        |        |
|                                                                                                    |                    |                              |                  |          |             | 0/500      |        |        |
| Number of holdings / beneficiaries supported                                                                                                    | 50                 | 11                           |                  |          |             |            |        |        |
|                                                                                                    |                    |                              |                  |          |             | 0/500      |        |        |
| Number of information dissemination actions / promotional and/or marketing activities undertaken to raise awarenes<br>of the co-operation project and/or its outcomes                                                            | s 12               | 10                           |                  |          |             |            |        |        |
|                                                                                                    |                    |                              |                  |          |             | 0/500      |        |        |
| Number of networks established                                                                                                    | 1                  | 1                            |                  |          |             |            |        |        |
|                                                                                                    |                    |                              |                  |          |             | 0/500      |        |        |
| Number of stakeholders engaged                                                                                                    | 200                | 56                           |                  |          |             |            |        |        |
|                                                                                                    |                    |                              |                  |          |             | 0/500      |        |        |
| ▲ Ext                                                                                                    |                    |                              |                  |          | 🖉 Hide Help | < Previous | 🖺 Save | Next > |

In each Achieved to Date box, enter a numeric figure according to progress against the contract target.

In each Progress box, you must enter text, describing how you are progressing in meeting each agreed target.

| Indicators and Outcomes                                                                              |                    |                                 |                     |          |  |  |  |  |  |  |
|----------------------------------------------------------------------------------------------------|--------------------|---------------------------------|---------------------|----------|--|--|--|--|--|--|
| Please provide details on progress made to date towards meeting the project indicators and outcomes. |                    |                                 |                     |          |  |  |  |  |  |  |
| Name / Description                                                                                   | Contract<br>Target | Previous<br>Achieved to<br>Date | Achieved to<br>Date | Progress |  |  |  |  |  |  |
| Number of co-operation operations supported                                                          | 1                  | 1                               |                     | 0/500    |  |  |  |  |  |  |

Where no further progress has been made, enter the current numeric figure.

| Indicators and Outcomes                                                                              |                    |                                 |                     |          |  |  |  |  |
|----------------------------------------------------------------------------------------------------|--------------------|---------------------------------|---------------------|----------|--|--|--|--|
| Please provide details on progress made to date towards meeting the project indicators and outcomes. |                    |                                 |                     |          |  |  |  |  |
| Name / Description                                                                                   | Contract<br>Target | Previous<br>Achieved to<br>Date | Achieved to<br>Date | Progress |  |  |  |  |
| Number of co-operation operations supported                                                          | 1                  | 1                               | 1                   | 0/500    |  |  |  |  |

Text describing the outcome must be entered in the Progress box for all agreed Indicators and Outcomes even where no progress has been made.

| Indicators and Outcomes                                                                              |                    |                                 |                     |          |       |  |  |  |  |
|----------------------------------------------------------------------------------------------------|--------------------|---------------------------------|---------------------|----------|-------|--|--|--|--|
| Please provide details on progress made to date towards meeting the project indicators and outcomes. |                    |                                 |                     |          |       |  |  |  |  |
| Name / Description                                                                                   | Contract<br>Target | Previous<br>Achieved to<br>Date | Achieved to<br>Date | Progress |       |  |  |  |  |
| Number of co-operation operations supported                                                          | 1                  | 1                               | 1                   | Achieved | 8/500 |  |  |  |  |

Where progress has increased, enter the numeric cumulative total.

| Number of feasibility studies | 10 | 7 | 8 |       |
|-------------------------------|----|---|---|-------|
|                               |    |   |   | 0/500 |
|                               |    |   |   | 0/500 |

#### Enter text in the Progress Box

| Number of feasibility studies | 10 | 7 | 8 | Feasibility study<br>undertaken with FS<br>Inc. |
|-------------------------------|----|---|---|-------------------------------------------------|
|                               |    |   |   | 49/500                                          |

Enter figures and text for each Indicator listed.

#### Each agreed target must include an entry.

| Number of holdings / beneficiaries supported | 50 | 20 | 25 | Increased number of |
|----------------------------------------------|----|----|----|---------------------|
|                                              |    |    |    | holdings supported  |
|                                              |    |    |    | 38/500              |

# If no progress has been made, the Achieved to Date box and the Progress text box must still be completed.

| Number of networks established | 1 | 0 |                                                       | 0/500 |
|--------------------------------|---|---|-------------------------------------------------------|-------|
|                                |   |   |                                                       |       |
| Number of networks established | 1 | 0 | Q                                                     |       |
|                                |   |   | 0                                                     | /500  |
|                                |   |   |                                                       |       |
| Number of networks established | 1 | 0 | 0 Still working towards<br>establishing a<br>network. | s     |
|                                |   |   | 45,                                                   | /500  |

You may need to scroll down the page to view and complete all of the Indicators and Outcomes agreed for your project.

| Number of information dissemination actions /<br>promotional and/or marketing activities<br>undertaken to raise awareness of the co-<br>operation project and/or its outcomes | 20 | 10 | 10 | A further<br>promotional day to<br>take place in April<br>53/500 |
|----------------------------------------------------------------------------------------------------|----|----|----|------------------------------------------------------------------|
| Number of networks established                                                                                                    | 1  | 0  | 0  | Still working towards<br>establishing a<br>network.<br>45/500    |
| Number of participants in training                                                                                                    | 50 | 10 |    | 43/300                                                           |
|                                                                                                    |    |    |    | 0/500                                                            |
| Number of stakeholders engaged                                                                                                    | 40 | 10 |    |                                                                  |
|                                                                                                    |    |    |    | 0/500                                                            |

Check all entries are correct, then save.

| Indicators and Outcomes                                                                                           |                    |                              |                  |                                                       |             |
|----------------------------------------------------------------------------------------------------|--------------------|------------------------------|------------------|-------------------------------------------------------|-------------|
| Please provide details on progress made to date towards meeting the project indicators and outcomes.              |                    |                              |                  |                                                       |             |
| Name / Description                                                                                                | Contract<br>Target | Previous Achieved<br>to Date | Achieved to Date | Progress                                              |             |
| Number of co-operation operations supported                                                                       | 1                  | 1                            | 1                | Achieved                                              |             |
|                                                                                                    |                    |                              |                  |                                                       |             |
|                                                                                                    |                    |                              |                  | 8                                                     | 8/500       |
| Number of feasibility studies                                                                                     | 10                 | 7                            |                  |                                                       |             |
| Number of reasibility studies                                                                                     | 10                 | /                            | 8                | Feasibility study undertaken with FS Inc              |             |
|                                                                                                    |                    |                              |                  |                                                       | _//         |
|                                                                                                    |                    |                              |                  | 40                                                    | 0/500       |
| Number of holdings / beneficiaries supported                                                                      | 50                 | 20                           | 25               | Increased number of holdings supported                |             |
|                                                                                                    |                    |                              |                  |                                                       |             |
|                                                                                                    |                    |                              |                  | 38                                                    | 8/500       |
| Number of information dissemination actions / promotional and/or marketing activities undertaken to raise awarene |                    | 10                           |                  |                                                       |             |
| of the co-operation project and/or its outcomes                                                                   | 55 20              | 10                           | 10               | A further promotional day to take place in April 2023 |             |
|                                                                                                    |                    |                              |                  |                                                       | 11          |
|                                                                                                    |                    |                              |                  | 5                                                     | 3/500       |
| Number of networks established                                                                                    | 1                  | 0                            | 0                | Still working towards establishing a network.         |             |
|                                                                                                    |                    |                              |                  |                                                       |             |
|                                                                                                    |                    |                              |                  | 45                                                    | //<br>5/500 |
| Number of participants in training                                                                                | 50                 | 10                           |                  |                                                       |             |
| Number of participants in training                                                                                | 50                 | 10                           | 10               | Further training to be arranged                       |             |
|                                                                                                    |                    |                              |                  |                                                       | 1           |
|                                                                                                    |                    |                              |                  | 31                                                    | 1/500       |
| Number of stakeholders engaged                                                                                    | 40                 | 10                           | 12               |                                                       |             |
|                                                                                                    |                    |                              |                  |                                                       |             |
|                                                                                                    |                    |                              |                  | L                                                     | 0/500       |

If you forget to complete a box, you will see an error message when you save.

| Indicators and Outcomes                                                                                   |                    |                              |                  |                                                       |        |
|----------------------------------------------------------------------------------------------------|--------------------|------------------------------|------------------|-------------------------------------------------------|--------|
| Please provide details on progress made to date towards meeting the project indicators and outcomes.      |                    |                              |                  |                                                       |        |
| Name / Description                                                                                        | Contract<br>Target | Previous Achieved<br>to Date | Achieved to Date | Progress                                              |        |
| Number of co-operation operations supported                                                               | 1                  | 1                            | 1                | Achieved                                              |        |
|                                                                                                    |                    |                              |                  |                                                       | 8/500  |
| Number of feasibility studies                                                                             | 10                 | 7                            | 8                | Feasibility study undertaken with FS Inc              |        |
|                                                                                                    |                    |                              |                  |                                                       | 40/500 |
| Number of holdings / beneficiaries supported                                                              | 50                 | 20                           | 25               | Increased number of holdings supported                |        |
|                                                                                                    |                    |                              |                  |                                                       | ,      |
|                                                                                                    |                    |                              |                  |                                                       | 38/500 |
| Number of information dissemination actions / promotional and/or marketing activities undertaken to raise | 20                 | 10                           | 10               | A further promotional day to take place in April 2023 |        |
| awareness of the co-operation project and/or its outcomes                                                 |                    |                              |                  |                                                       |        |
|                                                                                                    |                    |                              |                  |                                                       | 53/500 |
| Number of networks established                                                                            | 1                  | 0                            | 0                | Still working towards establishing a network.         |        |
|                                                                                                    |                    |                              | 0                | still working towards establishing a network.         |        |
|                                                                                                    |                    |                              |                  |                                                       | 45/500 |
| Number of participants in training                                                                        | 50                 | 10                           |                  |                                                       |        |
| Number of participants in daming                                                                          | 30                 | 10                           | 10               | Further training to be arranged                       |        |
|                                                                                                    |                    |                              |                  |                                                       | 11     |
|                                                                                                    |                    |                              |                  |                                                       | 31/500 |
| Number of stakeholders engaged                                                                            | 40                 | 10                           | 12               |                                                       | 0      |
|                                                                                                    |                    |                              |                  |                                                       | 10     |
|                                                                                                    |                    |                              |                  |                                                       | 0/500  |
| This is a mandatory question, please answer it.                                                           |                    |                              |                  |                                                       |        |
|                                                                                                    |                    |                              |                  |                                                       |        |

Enter the required information into the appropriate box(es).

| Number of stakeholders engaged                  | 40 | 10 | 12 | Increased number of stakeholders | ()     |
|-------------------------------------------------|----|----|----|----------------------------------|--------|
|                                                 |    |    |    |                                  | 32/500 |
| This is a mandatory question, please answer it. |    |    |    |                                  |        |

Save.

If all boxes have been completed, when you save, the error message will disappear.

| Number of participants in training | 50 | 10 | 10 | Further training to be arranged  |
|------------------------------------|----|----|----|----------------------------------|
|                                    |    |    |    | 31/500                           |
| Number of stakeholders engaged     | 40 | 10 | 12 | Increased number of stakeholders |
|                                    |    |    |    | 32/500                           |
| ▲ Exit                             |    |    |    | I Hide Help                      |

Click next to move to the Supporting Documents screen.

# **Supporting Documents**

You must provide at least one supporting document for each Claim Item/Simplified Cost Item you have claimed for on the current claim form.

Each document submitted <u>must</u> include the Transaction ID in the naming convention of the saved document for that Item/Job Role so the documents can be easily identified during claim validation. If a Claim Item or Job Role has any Special Conditions listed, also ensure the required documentation is submitted on the claim form.

To add a document in the Supporting Documents section, click the Add Documents button:

| Contract Claim Form                     | Supporting Documents                                          | < Previous    | 🖺 Save | Next > |
|-----------------------------------------|---------------------------------------------------------------|---------------|--------|--------|
| Help                                    | Use this page to upload and manage your supporting documents. |               |        |        |
| Privacy Notice                          | You must load Supporting documents with this claim.           |               |        |        |
| 🗈 Claim Items 🗸                         | Add Documents 0 Pe                                            | nding Uploads |        |        |
| Simplified Cost Items  Project Progress |                                                               |               |        |        |
| Supporting Documents                    | 0 Completed Uploads                                           |               |        |        |
| <ul> <li>Submission</li> </ul>          | Completed uploads will appear here                            |               |        |        |
|                                         |                                                               |               |        |        |
|                                         |                                                               |               |        |        |
|                                         |                                                               |               |        |        |
|                                         |                                                               |               |        |        |
|                                         |                                                               |               |        |        |
|                                         |                                                               |               |        |        |
|                                         |                                                               |               |        |        |
|                                         |                                                               |               |        |        |
|                                         |                                                               |               |        |        |
|                                         |                                                               |               |        |        |
| Print Cymraeg                           | ▲ Exit                                                        | < Previous    | 🖺 Save | Next > |

Select the relevant document from your saved documents folder and click Open. You can choose to upload more than one document at once.

Once you have selected the document, the upload will show as pending while it is being loaded.

| Contract Claim Form   | Supporting Documents < Previous 🖺 Save                        | Next 3 |
|-----------------------|---------------------------------------------------------------|--------|
| 🛔 Help 😡              | Use this page to upload and manage your supporting documents. |        |
| Introduction          |                                                               |        |
| Privacy Notice        | Add Documents 1 Pending Uploads C                             |        |
| Claim Items ×         |                                                               |        |
| Simplified Cost Items | 0 Completed Uploads                                           |        |
| Project Progress ×    | Completed uploads will appear here                            |        |
| Supporting Documents  |                                                               |        |
| > Submission          |                                                               |        |
|                       |                                                               |        |
|                       |                                                               |        |
|                       |                                                               |        |
|                       |                                                               |        |
|                       |                                                               |        |
|                       |                                                               |        |
|                       |                                                               |        |
|                       |                                                               |        |
|                       |                                                               |        |
|                       |                                                               |        |
|                       |                                                               |        |
|                       | 1 Pending Uploads C                                           |        |
| Print Cymraeg         | 🔺 Exit                                                        | Next : |

Once the document is loaded it will be displayed in the Completed Uploads table.

| Contract Claim Form                        |        | Supporting Documents                                          | < Previous  | 🖺 Save | Next > |
|--------------------------------------------|--------|---------------------------------------------------------------|-------------|--------|--------|
|                                            | Help 🛛 | Use this page to upload and manage your supporting documents. |             |        |        |
| Introduction                               |        | Add Documents 0 Per                                           | ding Upload |        |        |
| Privacy Notice                             |        |                                                               | ang opida   |        |        |
| Claim Items     Simplified Cost Items      | ×      | 1 Completed Uploads                                           |             |        |        |
| Simplified Cost items     Project Progress | ×      |                                                               |             |        |        |
| Supporting Documents                       |        | Filter Documents                                              |             |        |        |
| <ul> <li>Submission</li> </ul>             |        | Delete 📓 8518 Invoice.docx                                    |             |        |        |
|                                            |        |                                                               |             |        |        |
|                                            |        |                                                               |             |        |        |
|                                            |        |                                                               |             |        |        |
|                                            |        |                                                               |             |        |        |
|                                            |        |                                                               |             |        |        |
|                                            |        |                                                               |             |        |        |
|                                            |        |                                                               |             |        |        |
|                                            |        |                                                               |             |        |        |
|                                            |        |                                                               |             |        |        |
|                                            |        |                                                               |             |        |        |
|                                            |        |                                                               |             |        |        |
| A Print Cv                                 | vmraeo | 🛦 Exit                                                        | < Previous  | 🖺 Save | Next > |

To remove the document, click the Delete button.

# Submission

The final section of the Contract Claim form is the Submission section.

The first screen you will see is the Errors, Information and Summary screen which provides an overview of the claim form including any information messages or errors for review.

| rrors, Information & Summary                                                   |                                 |                         |                         | 0                          |                       |                                 |                                | <                              | Previous    | 🖺 Save     |  |
|--------------------------------------------------------------------------------|---------------------------------|-------------------------|-------------------------|----------------------------|-----------------------|---------------------------------|--------------------------------|--------------------------------|-------------|------------|--|
| Important - Please review this summary. Please scro                            | ll down, if applicable.         |                         |                         |                            |                       |                                 |                                |                                |             |            |  |
| No Errors or Information Messages identified.                                  |                                 |                         |                         |                            |                       |                                 |                                |                                |             |            |  |
| ontract Reference                                                              | Type of Contra                  | Contract Form Reference |                         |                            |                       |                                 |                                |                                |             |            |  |
|                                                                                | Co-operation a                  | nd Supply Chain De      | evelopment Scheme       |                            |                       |                                 | 1                              |                                |             |            |  |
| Claim Items                                                                    |                                 |                         |                         |                            |                       |                                 |                                |                                |             |            |  |
| - Name / Description                                                           |                                 | Available (£)           | Transaction Id          | Payee                      | Invoice Date          | Net Invoice Cost (£)            | Eligible Net Cost (£)          | Eligible VAT (£)               | Item        | Complet    |  |
| - Revenue - Marketing & Promotion - Business B                                 | Events                          | 10,429.6                | 52                      |                            |                       |                                 |                                |                                |             |            |  |
| Translation                                                                    |                                 | 2,244.4                 | 40 T201                 | Cymru Translation          | 22/01/2023            | 1,050.0                         | 0 1,05                         | 0.00                           |             |            |  |
| pplified Cost Items<br>oject Report                                            |                                 |                         |                         | No claims made             |                       |                                 |                                |                                |             |            |  |
| this the final claim for this contract?: No                                    |                                 |                         |                         |                            |                       |                                 |                                |                                |             |            |  |
| rogress of Project<br>We have made progress increasing the number of<br>claim. | feasibility studies. However, w | ve were unable to h     | old a planned promot    | ional February due to adve | rse weather condition | s. This has been rearranged for | April 2023. An invoice for the | feasibility study will be s    | ubmitted    | with our n |  |
| ndicators and Outcomes                                                         |                                 |                         |                         |                            |                       |                                 |                                |                                |             |            |  |
| Name / Description                                                             |                                 |                         |                         |                            | Contra<br>Target      |                                 | to Achieved to F<br>Date       | rogress                        |             |            |  |
| lumber of co-operation operations supported                                    |                                 |                         |                         |                            | 1                     | 1                               | 1 4                            | chieved                        |             |            |  |
| umber of feasibility studies                                                   |                                 |                         |                         |                            | 10                    | 7                               | 8 F                            | easibility study undertake     | en with FS  | Inc        |  |
| lumber of holdings / beneficiaries supported                                   |                                 |                         |                         |                            | 50                    | 20                              | 25 li                          | ncreased number of hold        | ings supp   | orted      |  |
| lumber of information dissemination actions / pror<br>utcomes                  | notional and/or marketing ac    | tivities undertaken     | to raise awareness of t | the co-operation project a | nd/or its 20          | 10                              |                                | further promotional day<br>023 | to take p   | lace in Ap |  |
|                                                                                |                                 |                         |                         |                            | 1                     | 0                               | 0 S                            | till working towards estal     | liching a   |            |  |
| Number of networks established                                                 |                                 |                         |                         |                            | 1                     |                                 |                                |                                | Jiisiiiig a | network.   |  |
| Number of networks established<br>Number of participants in training           |                                 |                         |                         |                            | 50                    | 10                              | 10 F                           | urther training to be arra     |             | network.   |  |

You may have to scroll down to view the Errors, Information & Summary screen in full.

| the final claim for this contract?: No ess of Project have made progress increasing the number of feasibility studies. However, we were unable to hold a planned promotional February due to adverse weath h tors and Outcomes e / Description ber of co-operation operations supported ber of feasibility studies e of holdings / beneficiaries supported                                                                                                    | er conditions. This Contract Target 1 10 | has been rearranged for April Previous Achieved to Date 1 | Achieved to<br>Date | or the feasibility study will be submitted with our n |
|----------------------------------------------------------------------------------------------------|------------------------------------------|-----------------------------------------------------------|---------------------|-------------------------------------------------------|
| have made progress increasing the number of feasibility studies. However, we were unable to hold a planned promotional February due to adverse weath tors and Outcomes e / Description ber of co-operation operations supported ber of feasibility studies                                                                                                    | Contract<br>Target                       | Previous Achieved to<br>Date                              | Achieved to<br>Date |                                                       |
| tors and Outcomes  e / Description ber of co-operation operations supported ber of feasibility studies                                                                                                    | Contract<br>Target                       | Previous Achieved to<br>Date                              | Achieved to<br>Date |                                                       |
| e / Description<br>ber of co-operation operations supported<br>ber of feasibility studies                                                                                                    | Target                                   | Date                                                      | Date                | Progress                                              |
| ber of co-operation operations supported<br>ber of feasibility studies                                                                                                    | Target                                   | Date                                                      | Date                | Progress                                              |
| ber of feasibility studies                                                                                                    |                                          | 1                                                         |                     |                                                       |
| •                                                                                                    | 10                                       |                                                           | 1                   | Achieved                                              |
| ber of holdings / beneficiaries supported                                                                                                    |                                          | 7                                                         | 8                   | Feasibility study undertaken with FS Inc              |
| and the second second se | 50                                       | 20                                                        | 25                  | Increased number of holdings supported                |
| ber of information dissemination actions / promotional and/or marketing activities undertaken to raise awareness of the co-operation project and/or its<br>mes                                                                                                    | 20                                       | 10                                                        | 10                  | A further promotional day to take place in Ap<br>2023 |
| ber of networks established                                                                                                    | 1                                        | 0                                                         | 0                   | Still working towards establishing a network.         |
| ber of participants in training                                                                                                    | 50                                       | 10                                                        | 10                  | Further training to be arranged                       |
| ber of stakeholders engaged                                                                                                    | 40                                       | 10                                                        | 12                  | Increased number of stakeholders                      |
| ry Profile                                                                                                    |                                          |                                                           |                     |                                                       |
| *                                                                                                    |                                          |                                                           |                     |                                                       |
| Remaining grant for Delivery Profile (£)                                                                                                    |                                          |                                                           |                     |                                                       |
| Claim Period                                                                                                    |                                          |                                                           |                     |                                                       |
| January - March 2023                                                                                                    |                                          |                                                           |                     |                                                       |
| April - June 2023                                                                                                    |                                          |                                                           |                     |                                                       |
| Total                                                                                                    |                                          |                                                           |                     |                                                       |
| ecast Underspend                                                                                                    |                                          |                                                           |                     |                                                       |
|                                                                                                    |                                          |                                                           |                     |                                                       |

If there are any errors identified on the claim form, these will be highlighted in red and will need to be corrected before the claim can be submitted.

| Contract Claim Form              | Errors, Information & Summary 🗈 Save 🛛 Next 🌶                               |                                 |                |         |              |                      |                       |          |        |  |
|----------------------------------|-----------------------------------------------------------------------------|---------------------------------|----------------|---------|--------------|----------------------|-----------------------|----------|--------|--|
| Help                             | Important - Please review this summary. Please scroll down, if applicable.  |                                 |                |         |              |                      |                       |          |        |  |
| Privacy Notice     Claim Items × | There are errors present on your form. Please review and correct any errors |                                 |                |         |              |                      |                       |          |        |  |
| Simplified Cost Items            | Contract Reference                                                          | Type of Contract Form Reference |                |         |              |                      |                       |          |        |  |
| Project Progress                 | Co-operation and Supply Chain Development Scheme                            |                                 |                |         |              |                      |                       |          |        |  |
| Supporting Documents             | Claim items                                                                 |                                 |                |         |              |                      |                       |          |        |  |
| <ul> <li>Submission</li> </ul>   | Id - Name / Description                                                     | Available (£)                   | Transaction Id | Payee   | Invoice Date | Net Invoice Cost (£) | Eligible Net Cost (£) | Item Com | plete? |  |
| Errors, Information &<br>Summary | - Revenue - Marketing & Promotion - Exhibit                                 | 10,000.00                       |                |         |              |                      |                       |          |        |  |
| _ Declarations and               | - Food and Drink                                                            | 50.00                           | H4789          | Jenkins | 06/06/2022   | 400.00               | 800.00                | 0        |        |  |
| Undertakings                     | Eligible Net Cost cannot be greater than Net Invoice Cost.                  |                                 |                |         |              |                      |                       |          |        |  |
| Submit                           | Reason for Net Invoice Difference                                           |                                 |                |         |              |                      |                       |          |        |  |
|                                  | This is a mandatory question, please answer it.                             |                                 |                |         |              |                      |                       |          |        |  |
|                                  | Simplified Cost Items                                                       |                                 |                |         |              |                      |                       |          |        |  |
|                                  | No claims made                                                              |                                 |                |         |              |                      |                       |          |        |  |
|                                  | Project Progress                                                            |                                 |                |         |              |                      |                       |          |        |  |
|                                  | Is this the final claim for this contract?: No                              |                                 |                |         |              |                      |                       |          |        |  |
|                                  | Progress of Project                                                         |                                 |                |         |              |                      |                       |          |        |  |
|                                  |                                                                             |                                 |                |         |              |                      |                       |          |        |  |
| Print Cymraeg                    |                                                                             |                                 |                |         |              |                      |                       |          |        |  |

Once you have reviewed the Errors, Information and Summary screen and corrected any errors, click Next to proceed to the Declarations and Undertakings screen.

Please read and review the Declarations and Undertakings and then click the button to confirm that you have read and agreed to the Declarations and Undertakings.

| Contract Claim Form                                   | Declarations and Undertakings                                                                                                    | < Previous | Save | Next > |
|-------------------------------------------------------|----------------------------------------------------------------------------------------------------|------------|------|--------|
| A Help 😡                                              |                                                                                                    |            |      |        |
| Introduction                                          | Please tick the box to accept the declarations and undertakings.                                                                                                    |            |      |        |
| Privacy Notice                                        | I confirm that:                                                                                                    |            | •    |        |
| 🖥 Claim Items 🖌                                       | <ul> <li>I have given details that are true, accurate and complete to the best of my knowledge and belief on the application and any supporting documentation.</li> <li>All the expenditure declared has been defrayed (paid out) on eligible activities in relation to the operation.</li> </ul> |            |      |        |
| Simplified Cost Items                                 | <ul> <li>None of the expenditure declared has also been claimed or covered by other funding sources (double funding).</li> </ul>                                                                                                    |            |      |        |
| Project Progress                                      | I confirm that I have read, understood and adhered to the relevant Scheme Guidance Notes and Technical guide to competitive tendering and public procurement, and permit the<br>Government to use my information to support my application.                                                       | Welsh      |      |        |
| Supporting Documents     Submission                   | I will submit necessary documentary evidence, as specified in the Rural Development Scheme Guidance, in support of the information provided.                                                                                                    |            |      |        |
|                                                       | I will notify the Welsh Government of any material changes to the information provided in this application or supporting documentation within 10 days of any such changes.                                                                                                    |            |      |        |
| Errors, Information &<br>Summary                      | I understand that the Welsh Government displays 'Error' and 'Information' messages in the sections of the application only as an aid for completion and submission of the application                                                                                                    | ion.       |      |        |
| <ul> <li>Declarations and<br/>Undertakings</li> </ul> | I will allow officers of the Welsh Government or their duly authorised agent, access to inspect any, equipment, storage facilities and all records and information needed to establish eligibility and the accuracy of the information provided.                                                  | i my       |      |        |
| Submit                                                | I understand that:                                                                                                    |            |      |        |
|                                                       | The Welsh Government may need to share some information about my Rural Development Scheme application with other organisations and I agree to any necessary disclosures or exchanges of information.                                                                                              | H.         |      |        |
|                                                       | - The Welch Government may also obtain information about me from certain other organisations, or provide information about me to them in order to verify the accuracy of the inf                                                                                                    | ormation   | *    |        |
|                                                       | □ I have read and agree to the above Declarations and Undertakings.                                                                                                    |            |      |        |
|                                                       |                                                                                                    |            |      |        |
|                                                       |                                                                                                    |            |      |        |
|                                                       |                                                                                                    |            |      |        |
|                                                       |                                                                                                    |            |      |        |
| ⊖ Print Cymraeg                                       | ▲ Exit                                                                                                    | < Previous | Save | Next > |

Click Next to proceed to the submission page.

Once you have reviewed the claim form and are happy to submit, click the Blue Submit button.

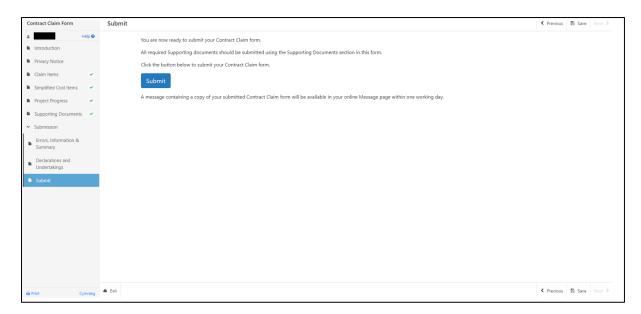

Once you have submitted you will see the confirmation screen where you can choose to print the confirmation or exit.

| Contract Claim Form Submission Confirmation                                                                                                    |
|----------------------------------------------------------------------------------------------------|
| Contract Claim Form - Reference Number:                                                                                                    |
| Your Contract Claim form was submitted for CRN:                                                                                                    |
| A message confirming receipt of your Contract Claim has been sent and should be available in your online Messages page within one working day. This includes a copy of your Contract Claim form which has been submitted to the Welsh Government. |
| Please check the contents of your submitted claim and notify us of any changes required. Changes may be notified through RPW Online messaging or in writing.                                                                                      |
| Click the 'Print this Screen' Button to print a copy of this receipt.                                                                                                    |
| Print this Screen Exit                                                                                                    |
|                                                                                                    |
|                                                                                                    |
|                                                                                                    |
|                                                                                                    |
|                                                                                                    |
|                                                                                                    |

# **Continuing a Claim**

If you start a claim but do not submit, you can return to the claim form via the Contracts page and select the Continue Claim button:

| Contracts Small Grants Document Upload                                                                                                    |                                     |           |                     |        |                      |                                  |  |
|----------------------------------------------------------------------------------------------------|-------------------------------------|-----------|---------------------|--------|----------------------|----------------------------------|--|
| Contracts                                                                                                    |                                     |           |                     |        |                      |                                  |  |
| Your Contracts are listed below.<br>Contracts with a status of Offered and an 'Accept / Decline' button can be accepted or declined in RPW Online.<br>To view older versions of Contracts, search for them in your RPW Online Messages. |                                     |           |                     |        |                      |                                  |  |
| Scheme                                                                                                    | Window                              | Reference | Contract<br>Version | Status | Sign Off<br>Deadline |                                  |  |
| Active:                                                                                                    |                                     |           |                     |        |                      |                                  |  |
| Glastir Woodland<br>Management                                                                                                    |                                     |           | 3.00                | Active |                      |                                  |  |
| Co-operation and<br>Supply Chain<br>Development Scheme                                                                                                    | CSCDS Food - Covid<br>Recovery Plan |           | 2.02                | Active |                      | View Continue Claim Delete Claim |  |
| Co-operation and<br>Supply Chain<br>Development Scheme                                                                                                    | CSCDS Food - Covid<br>Recovery Plan |           | 1.01                | Active |                      | Continue Claim Delete Claim      |  |
| Co-operation and<br>Supply Chain<br>Development Scheme                                                                                                    | CSCDS Food - Covid<br>Recovery Plan |           | 1.01                | Active |                      | Start Claim                      |  |

You can also choose to delete the claim by clicking the Delete Claim button.

# **Additional Claims**

If you did not select the Final Claim button when submitting your claim, you will be able to submit additional claims by returning to your RPW Online account and proceeding to the Contracts tab as shown above. The relevant contract will again show the Start Claim button to allow you to submit an additional claim.

| Contracts Small Grants Document Upload                 |                                                                            |           |                     |              |                      |                                  |  |
|--------------------------------------------------------|----------------------------------------------------------------------------|-----------|---------------------|--------------|----------------------|----------------------------------|--|
| Contracts                                              |                                                                            |           |                     |              |                      |                                  |  |
|                                                        | ted below.<br>is of Offered and an 'Accep<br>s of Contracts, search for th |           |                     | eclined in R | PW Online.           |                                  |  |
| Scheme                                                 | Window                                                                     | Reference | Contract<br>Version | Status       | Sign Off<br>Deadline |                                  |  |
| Active:                                                |                                                                            |           |                     |              |                      |                                  |  |
| Glastir Woodland<br>Management                         |                                                                            |           | 3.00                | Active       |                      |                                  |  |
| Co-operation and<br>Supply Chain<br>Development Scheme | CSCDS Food - Covid<br>Recovery Plan                                        |           | 2.02                | Active       |                      | View Continue Claim Delete Claim |  |
| Co-operation and<br>Supply Chain<br>Development Scheme | CSCDS Food - Covid<br>Recovery Plan                                        |           | 1.01                | Active       |                      | Continue Claim Delete Claim      |  |
| Co-operation and<br>Supply Chain<br>Development Scheme | CSCDS Food - Covid<br>Recovery Plan                                        |           | 1.01                | Active       |                      | Start Claim                      |  |